bitget交易所官方下载(正版APP)

Andriod 系统安装教程

1、登录官网,点击 "Android" 安装包,下载完成后按照系统引导安装即可。

2、当您在安装或使用过程中遇到任何问题,请点击 "帮助" 联系客服。

iOS系统安装教程

1、准备一个非限制国家或地区 (美国、中国香港等)的 Apple ID, 在 App Store 切换 Apple ID。

2、打开 App Store

应用,点击右上角的头像,退出登录,使用美国或香港地区的 Apple ID 登录。(如果提示"无法登录",可能是您近期切换账号过于频繁。您可以更换 ID 或者几小时后重试。如果 ID 被锁定,则需要进行验证或更换 ID 后再试。)

 3、登录成功后,会自动跳转至 ID 对应地区的 App Store。在 App Store 中搜索"Bitget",点击"GET"即可开始安装。

4、回到桌面即可看到 Bitget App 已安装成功。

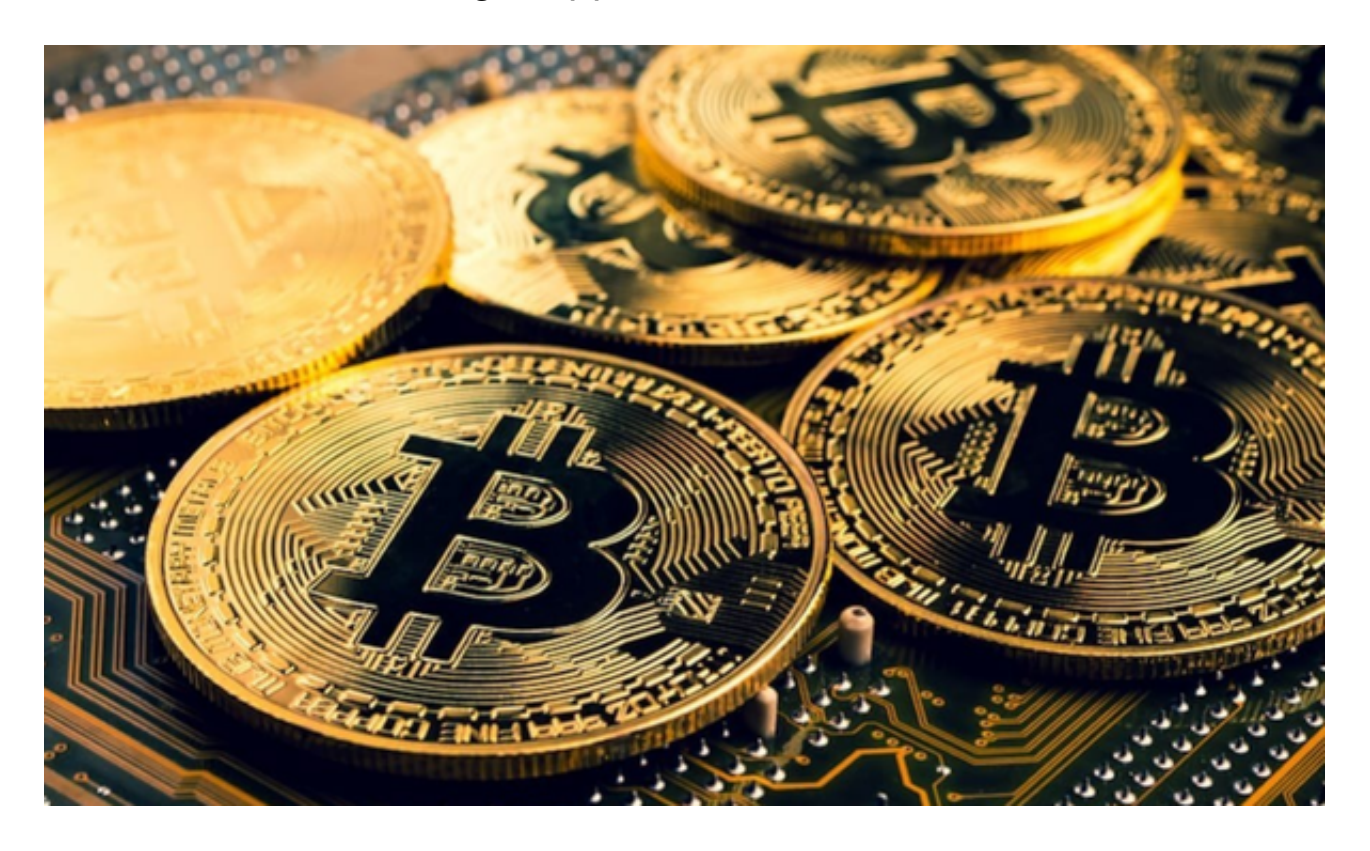

bitget交易所买入卖出的方法

步骤一:登录bitget交易账户

步骤二:充币

 已拥有数字资产的投资者,需在交易前将数字资产转移到自己bitget交易账户中 。在页面右上角选择"资产",进入页面后,选择币种,点击"充币",即可对数 字资产进行充值。

步骤三:币币交易

投资者完成充币后,点击"币币交易",选择想要交易的加密货币资产,单击货 币交易对前面的五角星,该交易对添加到投资者的交易选择中。

步骤四:选择交易对

 投资者如果需要USDT兑换BTC,则可选择BTC/USDT交易对,点击即可进入该交 易对的交易主页。

步骤五:了解行情

 bitget提供先进的技术图表、多样的图标工具,页面上的深度图、买卖盘、实时 交易、行情线等数据,可以有效地帮助投资者制定合理、准确的交易策略。

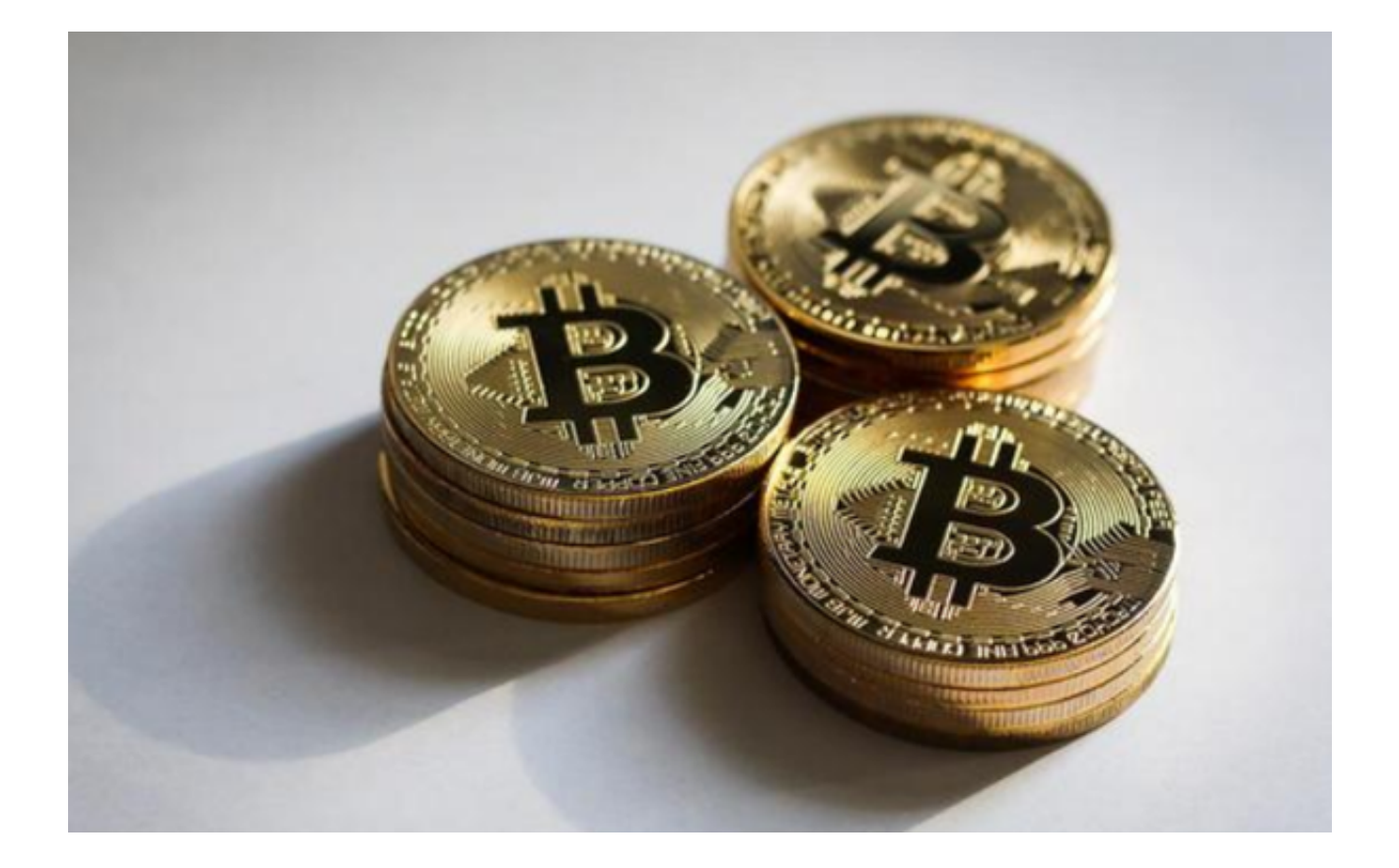

步骤六:下单交易(买入/卖出)

投资者根据自身实际情况选择限价交易或市场价交易。

 选择限价交易,设置好收盘价(买入\卖出价格),当市场价格波动达到投资者设 定的价格,即可快速成交。

选择市场价交易,则无需设定价格,订单将以最理想的市场价格迅速成交。

步骤七:检查成交订单。

 投资者可以在成交记录的页面,点击查看当前委托、近一周的历史委托以及成交 明细(委托时间、委托价格、委托数量、委托总额等信息)。

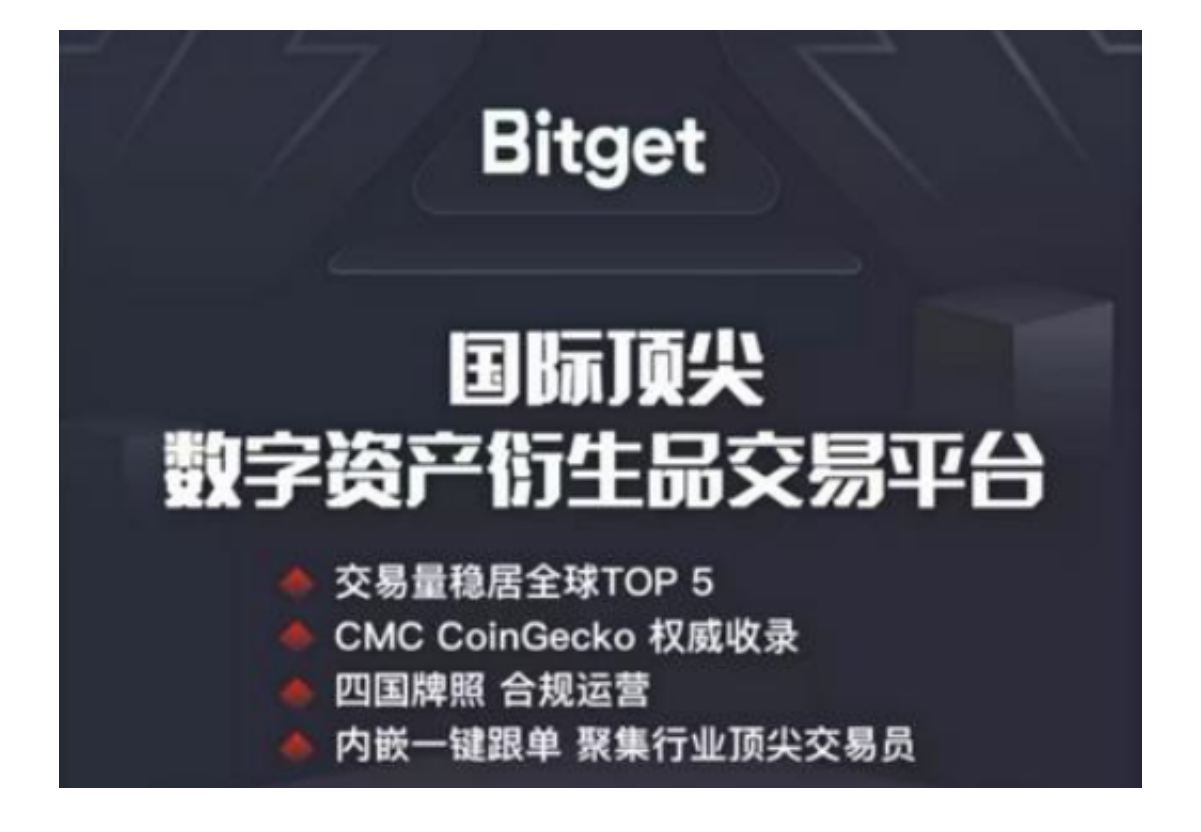

bitget交易所官方下载(正版APP)方法分享完成,投资者可自取。